# **ProfNER submission step-by-step**

[antonio.miranda@bsc.es](mailto:antonio.miranda@bsc.es)

## **1. Generate prediction files with proper format**

#### **a. Columns:**

For Task A - Tweet binary classification, you **MUST** generate a tab-separated file with 2 columns:

```
tweet id label
123193823 0
133943123 0
120983400 1
```
For Task B - NER offset detection and classification, you **MUST** generate a tab-separated file with 5 columns:

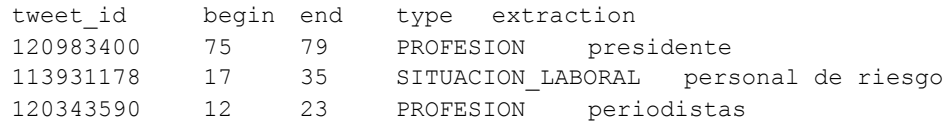

### **b. File naming**

In both cases, the file **MUST** have the .tsv extension. For example, pred-valid-task1.tsv and pred-valid-task2.tsv

### **c. Headers**

In both cases, the .tsv files **MUST** include the headers.

## **2. Prepare a ZIP file for each sub-task**

Every .tsv file MUST be included in a different ZIP file.

\$ zip pred-valid-task1.zip pred-valid-task1.tsv

## **3. Access CodaLab**

**\*if you do not have a CodaLab account, you must create one first\***

First, go to <https://competitions.codalab.org/competitions/28766>  $\begin{array}{|l|c|c|c|c|}\n\hline\n\end{array}$  CodaLab - Competition  $\begin{array}{|c|c|c|}\n\hline\n\end{array}$   $\begin{array}{|c|c|c|}\n\hline\n\end{array}$  $\leftarrow$   $\rightarrow$  C  $\bullet$  competitions.codalab.org/competitions/28766 This website is using cookies Competition SMM4H 2021 - Social Media Mining for Health Shared Task Organized by amagge - Current server time: Feb. 9, 2021, 11:14 a.m. UTC  $\ldots$ 

Then, go to the "Participate" window and Sign In (if you do not have a CodaLab account, you must create one first):

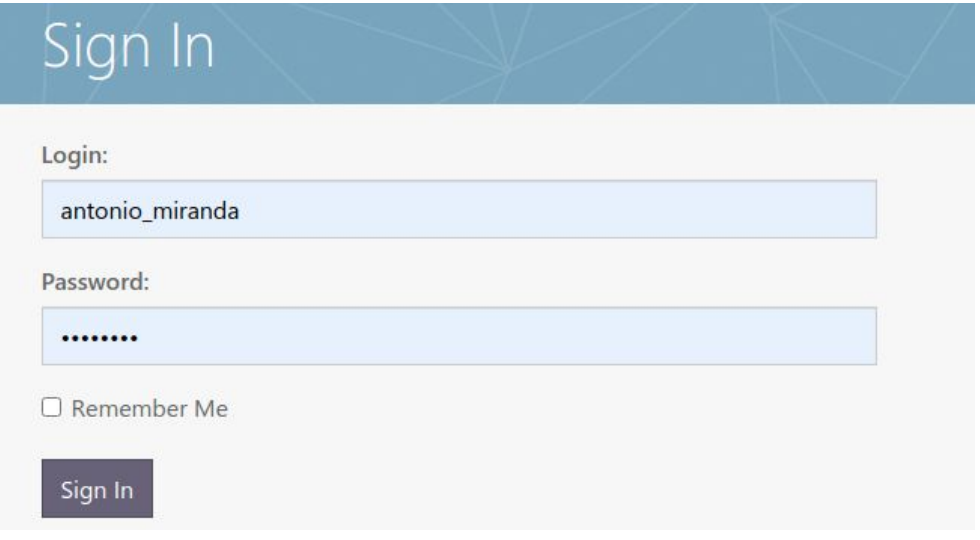

Your Registration petition to this Codalab competition will be reviewed and accepted by SMM4H organizers.

## **4. Submit predictions**

Once you are signed in, go to "Participate > Submit / View Results" and **select the competition in which you want to participate** ([Practice] for the validation submission, [Evaluation] for the test set submission):

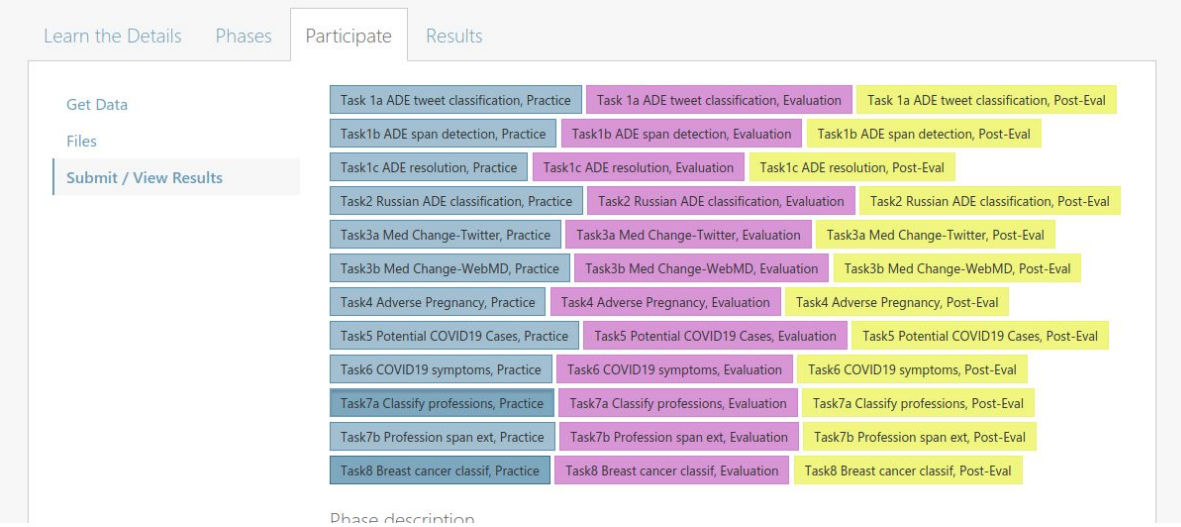

Then, click on "**Submit**" and select the relevant ZIP file:

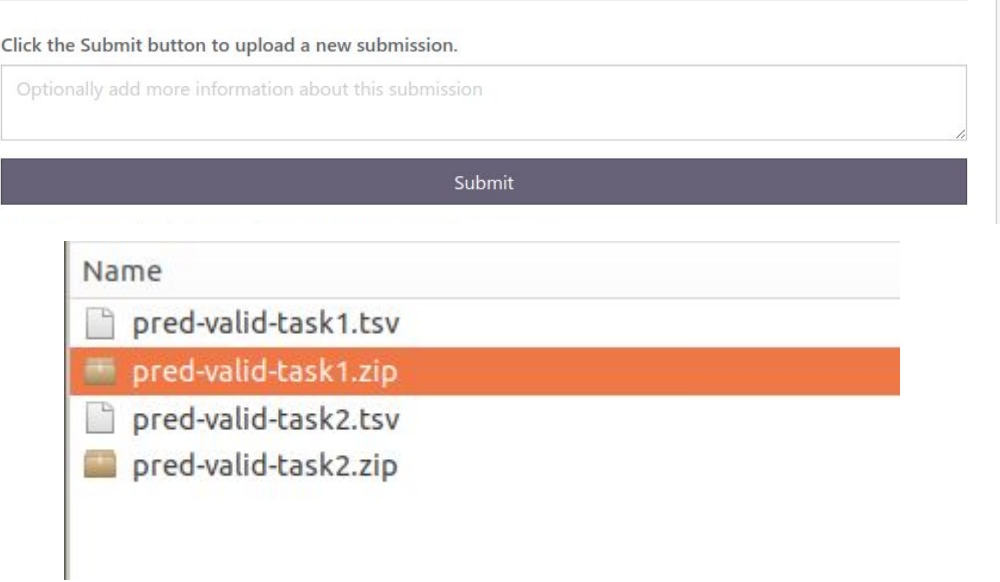

Your submission should be instantaneously added to the queue. You may need to wait until you have a final status, depending on the queue in the CodaLab servers. **We recommend submitting your predictions at least a few hours before the deadline!**

There are several statuses in the queue. If your submission is successful, you should see "Finished" under the "STATUS" column and your score:

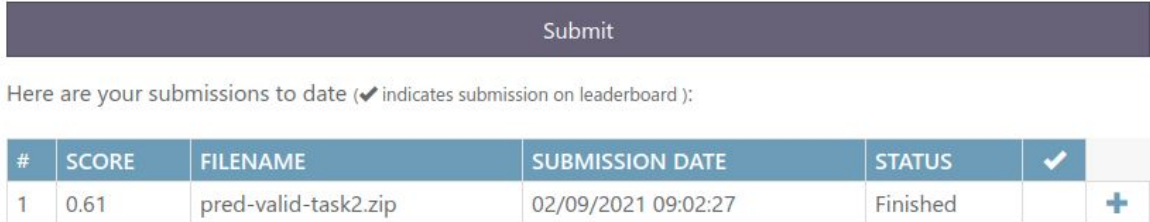

If your submission retrieved some error, you will see "Failed" under the "STATUS" column and you can explore the error message by clicking the "+" sign

#### Submit

Here are your submissions to date (vindicates submission on leaderboard):

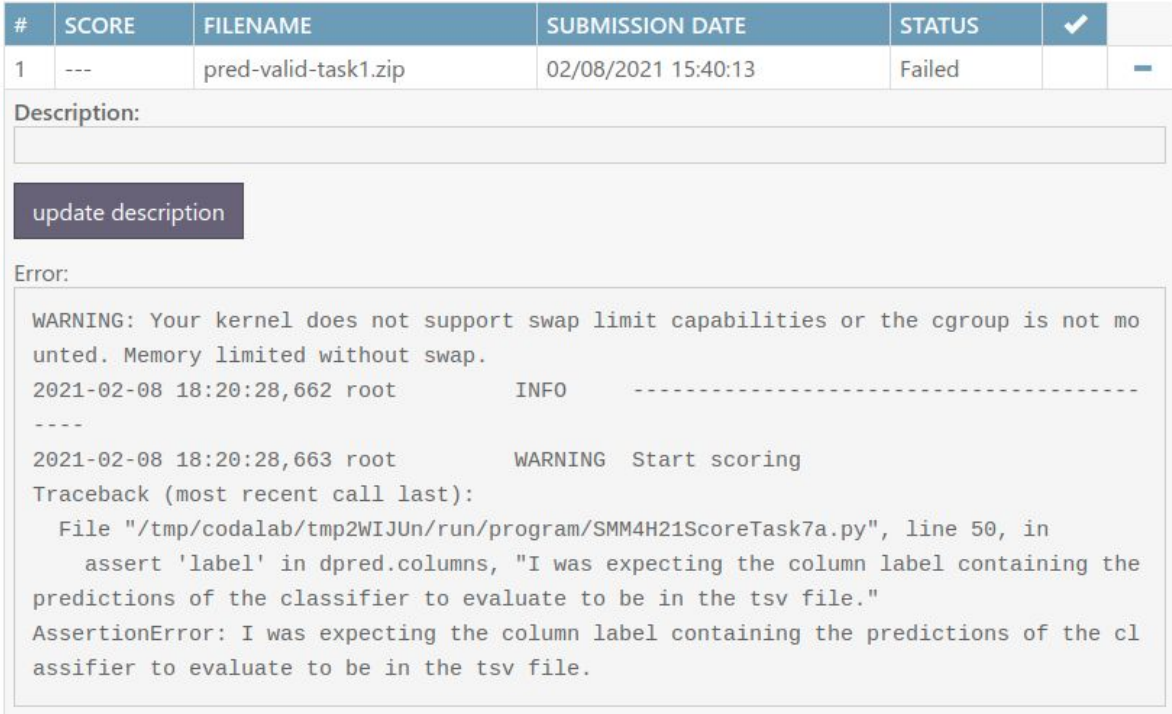

## **5. Submit to Leaderboard**

Once in "Participate > Submit / View Results", you can select which of your predictions you submit to the leaderboard. Simply, click on the "+" sign and then on "Submit to Leaderboard"

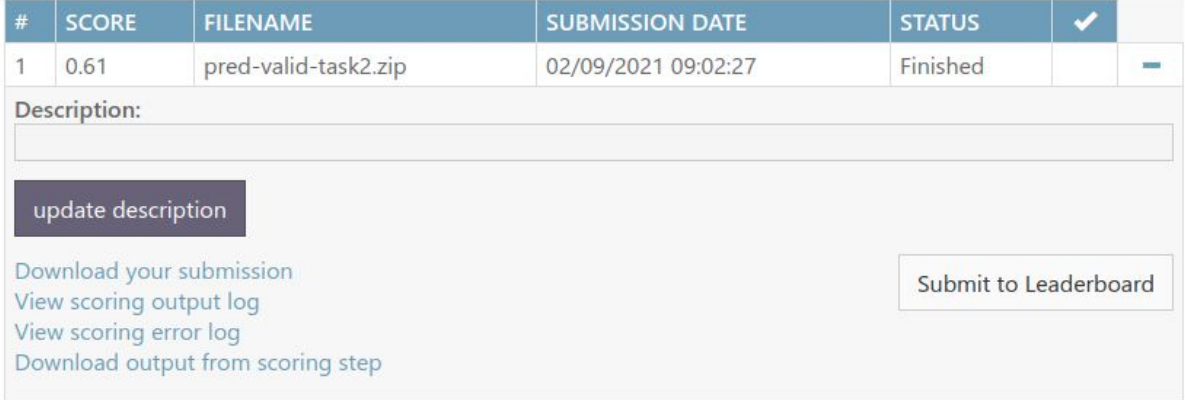